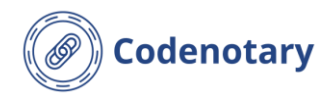

#### *Basic information*

Immudb main page <https://immudb.io/> Immudb documentation <https://docs.immudb.io/master/> Playground <https://play.codenotary.com/>

<https://github.com/codenotary/immudb/releases> Releases page Docker Hub <https://hub.docker.com/r/codenotary/immudb>

## *CLI download / install*

Download immudb <https://github.com/codenotary/immudb/releases> Get the link by copy pasting it from releases page Rename the file and make it executable. Download immuadmin and immuclient - repeat the same steps as for immudb.

#### *Docker Setup*

Pull one image from DockerHub (Docker has to be installed locally) \$ docker pull codenotary/immudb To have a persistent volume storage run \$ docker storage create immudb storage Start the immudb database engine \$ docker run -p 3322:3322 -p 9497:9497 -p 5432:5432 -v immudb storage:/var/lib/immudb -d --name immudb codenotary/immudb:latest Additional ports: 9497 for Prometheus, 5432 for Pgserver

#### *Health metrics*

Immudb exposes many health metrics via Prometheus. For full info on immudb health monitoring see: <https://docs.immudb.io/master/production/monitoring.html>

# *Codenotary immudb cheat sheet*

January 2023 Cheat sheet version 1.0 immudb version 1.4.1

#### *CLI setup and help* Before starting work do a preliminary setup: - Start immudb (with Docker just run `docker run` cmd) \$ ./immudb -d - Login (default u/p is immudb/immudb), if on Docker use docker exec -it immudb immuadmin login immudb \$ ./immuadmin login immudb - create the database 'mydb' \$ ./immuadmin database create mydb create the first user 'user1' for database 'mydb' \$ ./immuadmin user create user1 readwrite mydb You can find more help about immuadmin: \$ ./immuadmin help or \$ ./immuadmin <cmd> help Start immuclient session \$ ./immuclient If you work on Docker immudb, download the immuclient tool to the machine where Docker runs. Later use this: \$ IMMUCLIENT\_IMMUDB\_ADDRESS=0.0.0.0 IMMUCLIENT\_IMMUDB\_PORT=3322 IMMUCLIENT\_USERNAME=user1 IMMUCLIENT\_PASSWORD=<password> IMMUCLIENT\_DATABASE=mydb ./immuclient You are in interactive mode. First login as the new user ➢ login user1 Switch to the new database  $\triangleright$  use mydb You are all set to work! Remember that help is at hand  $\triangleright$  help or <cmd> --help Get the current tx and hash of the entire database. You can later use this hash to check if the database changed: ➢ current *KV - Create* Set value for a key *location* ➢ set location France

Set value in a secure way for a key *country*

➢ safeset country Germany

Single or double quotes become part of the key or value.

#### *KV - Read*

Get value for a key *location*

 $\triangleright$  get location

Get value in a secure way for a key *country*

➢ safeget country Get history of values for key *country*

➢ history country Get keys and values of all keys that start with 'c'

 $\triangleright$  scan c

## *KV - Delete*

Mark a value as deleted

 $\triangleright$  delete country

Please note that in the immutable database immudb no data is actually deleted, it is only marked so.

## *SQL – Table management*

List databases

 $\triangleright$  query select  $*$  from databases();

List tables (also works: > tables)

 $\triangleright$  query select  $*$  from tables():

Create a new table

 $\triangleright$  exec create table people(id integer, name varchar[10], salary integer, primary key id)

Please note that the size of any field is optional, is in square brackets [] and the table must have a primary key definition.

Additional clauses supported:

- create table if not exists <table\_name>
- <field> <type> not null
- <field> <type> auto increment

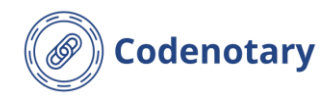

Check what columns the table has (also: > describe <table>):

 $\triangleright$  query select  $*$  from columns('people'); Check what indexes are there in a table:

 $\triangleright$  query select  $*$  from indexes('people');

#### *SQL – manipulate data*

Insert data into a table. You can insert multiple values.

 $\triangleright$  exec insert into product (prod id, name, price) values (1, 'Laptop',200), (2, 'Mobile', 100);

Update data

➢ exec update products set name='Goto' where prod id=3

Upsert (insert and update if data is already there)

 $\triangleright$  exec upsert into products(prod id, name, price) values (3, 'Foto', 500)

Delete selected rows

exec delete from products where prod id=4:

#### *SQL – query data*

Select data from a table

 $\triangleright$  query select prod id from products

Ordering is possible only by primary key

- $\triangleright$  query select  $*$  from products order by prod id;
- Time travel see the database before a specific tx
- $\triangleright$  query select  $*$  from products before tx 22:

#### *SQL – Filtering (WHERE)*

Multiple conditions (AND, OR, NOT)

 $\geq$  query select \* from products where price  $>$  300 and name = 'Mobile'

`Like` operator (based on golang regexp)

 $\triangleright$  query select \* from products where name like 'M'

# *Codenotary immudb cheat sheet*

#### `In` operator

 $\triangleright$  query select  $*$  from products where name in ('Goto','Laptop')

#### *SQL - Joins*

Inner join. The word *inner* is optional.

 $\triangleright$  query select p.name, p.salary, e.nationality from people p inner join employees e on p.id = e.id;

#### *SQL – Indexes*

Currently, index creation is only supported on tables that haven't been written into yet. Indexing a column is necessary for grouping and aggregation to work.

You can create index only on columns of types: integer, varchar and blob. Field length has to be set and the length cannot exceed 256.

Create an index on a single column. You can use an optional clause *index if not exists on*

 $\triangleright$  exec create index on products(prod id):

Create a composite index:

 $\triangleright$  exec create index on customers(country, ip);

Unique index prevents insertion of duplicates:

 $\triangleright$  exec create unique index on customers(email);

#### *SQL - Aggregation*

Use basic aggregation (MIN, MAX, AVG also supported)

 $\triangleright$  query select sum(price) as sum, count(\*) as num from products;

Grouping is possible together only with 'order by' clause provided there is an index on this column

 $\triangleright$  query select sum(price) as sm from products group by name order by name

#### *Data types supported*

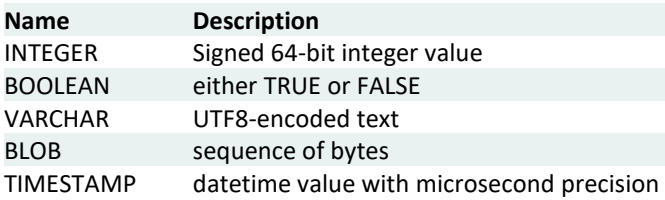

#### *Supported functions*

now() function returns timestamp of transaction creation time.

 $\triangleright$  exec insert into events(log id, name, load time) values (5, 'Inny', now());

The cast() function can be used to convert a string or an integer to a timestamp value.

 $\triangleright$  upsert into events(log id, name, load time) values (7, 'Key', cast('2023-01-01' AS TIMESTAMP))

#### *SDKs*

Go standard library:

<https://docs.immudb.io/master/develop/sql/sqlstdlib.html>

Pgsql protocol

<https://docs.immudb.io/master/develop/sql/pg.html>

SDK:

<https://docs.immudb.io/master/connecting/sdks.html>

<https://docs.immudb.io/master/develop/reading.html>

#### Java SDK

<https://github.com/codenotary/immudb4j>

January 2023 Cheat sheet version 1.0 immudb version 1.4.1